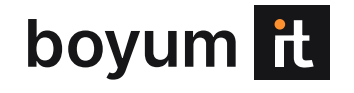

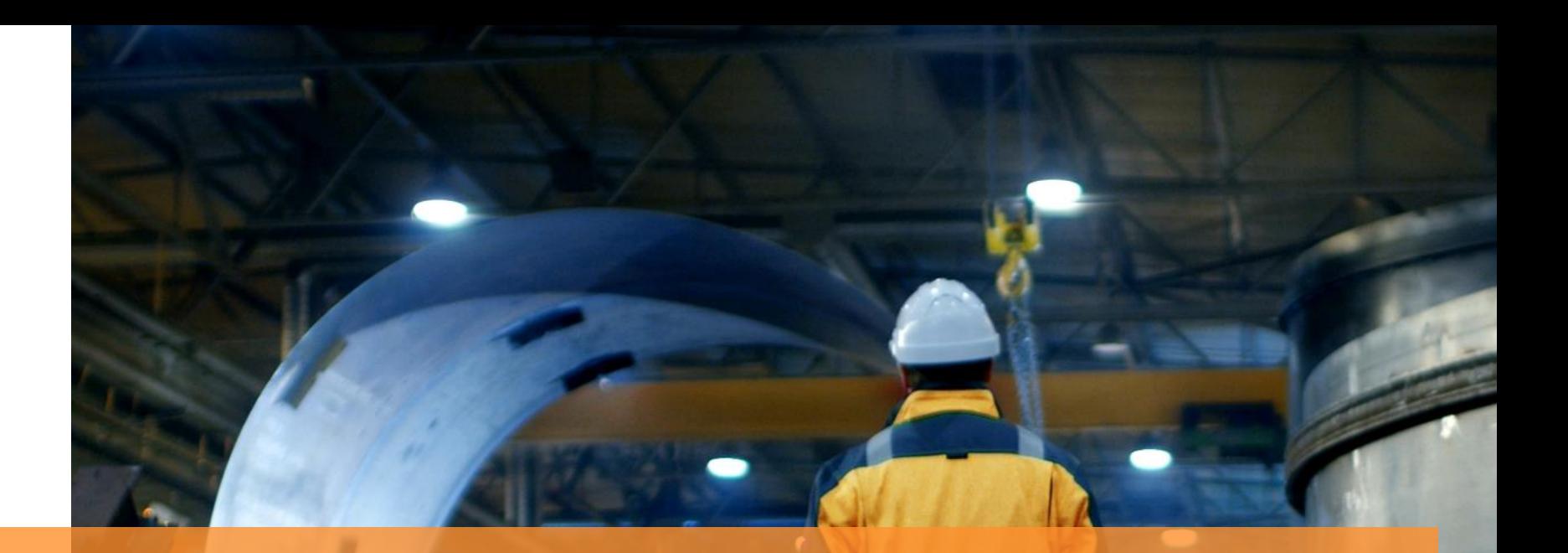

# Beas Manufacturing 2024.02 Release Notes

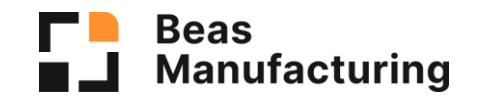

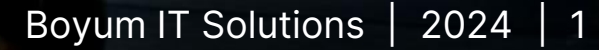

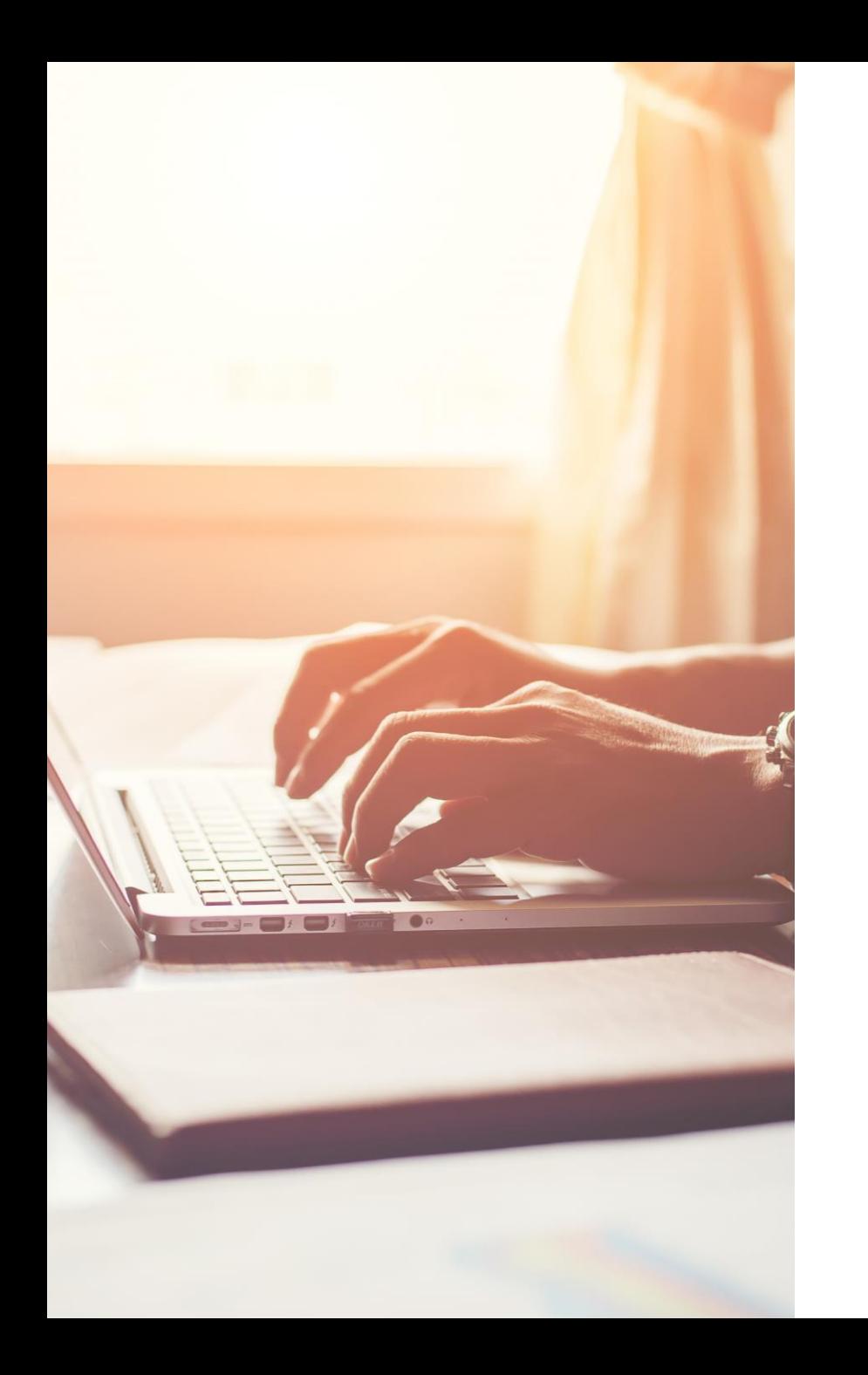

# Highlights

- **RESERVATION SYSTEM IMPROVEMENT: supporting several WMS Locking levels**
- **WebApps: Display "Available" Total Quantity instead of OnHand quantity**
- **EXECUTE: Performance improvement of loading Produmex information**
- **BeasScript: New object is available to create WMS PickList**
- **Pick list generation error fix**
- **Beas Web Service: Keep Alive system**
- **APS: "Material OK" field considers linked WO**
- **APS: Allocation window - new filter option**
- **Import Japanese language (2nd time)**

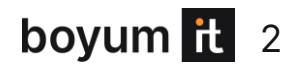

## **RESERVATION SYSTEM IMPROVEMENTS**

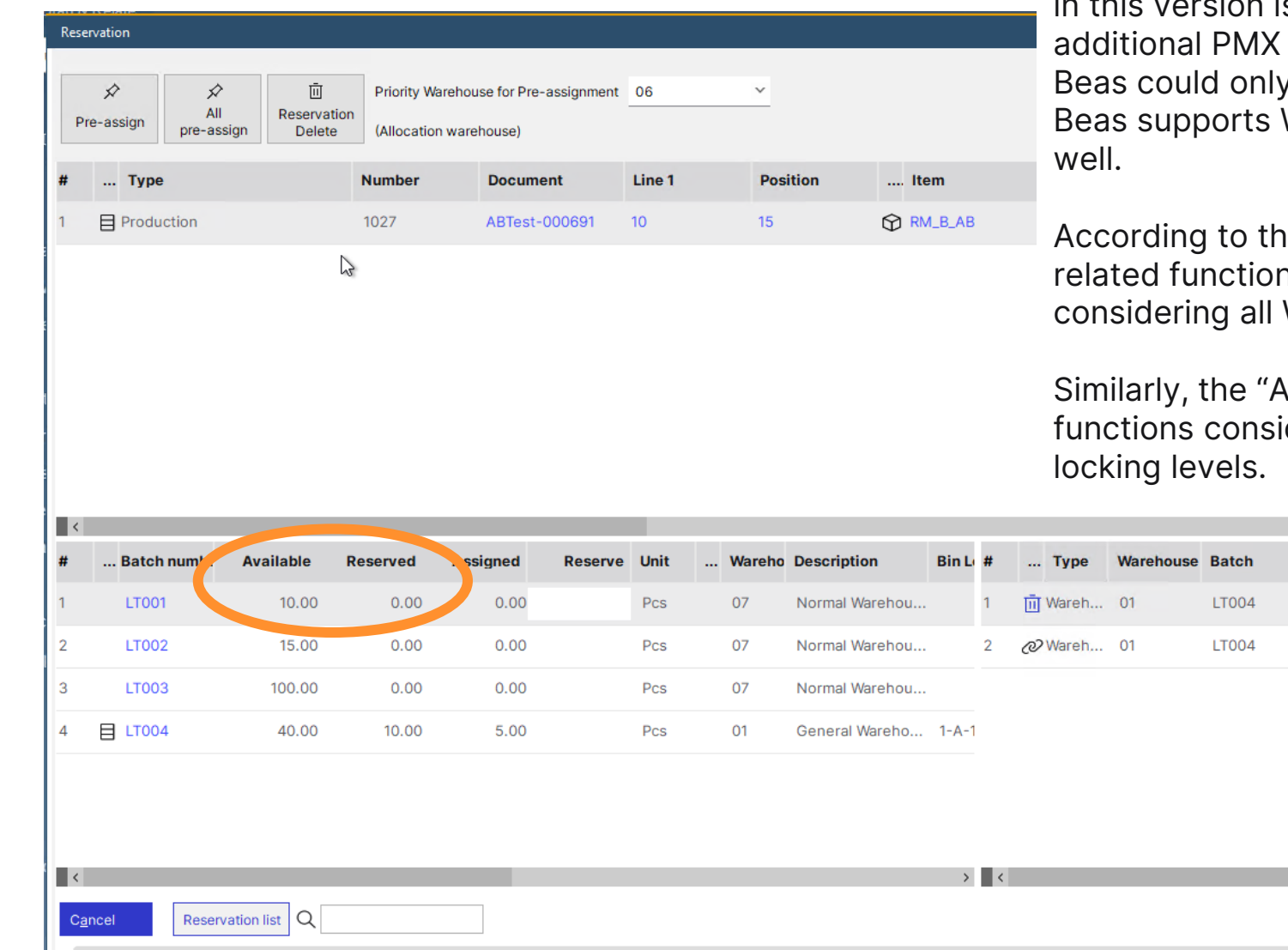

The system improvement of breaking change level provided is the Beas reservation support to 2 WMS locking levels. Before this version, / manage WMS locking level "Detail". Now, WMS locking levels "Batch" and "LUID", as

his, "Reserved" quantity field in the key ns now reflects Total reserved quantities, WMS locks on the three supported levels.

vailable" quantity field of the affected iders all WMS locks of the 3 supported

**Sscc** 

 $1-A-1$  2045 000000000000 1.

Quantity

5.000 5.000

帍

**Bin Local LUID** 

boyum it 3

Window: reservation\_set\_master

## **RESERVATION SYSTEM CHANGES: WO Material issue screen**

**NEW**:

Check total Available and Reserved quantities by each supported locking level in separate fields:

B / L / D Available B / L / D Reserved

Note: activate these fields in the window settings of: Reservation Allocation WO Material issue

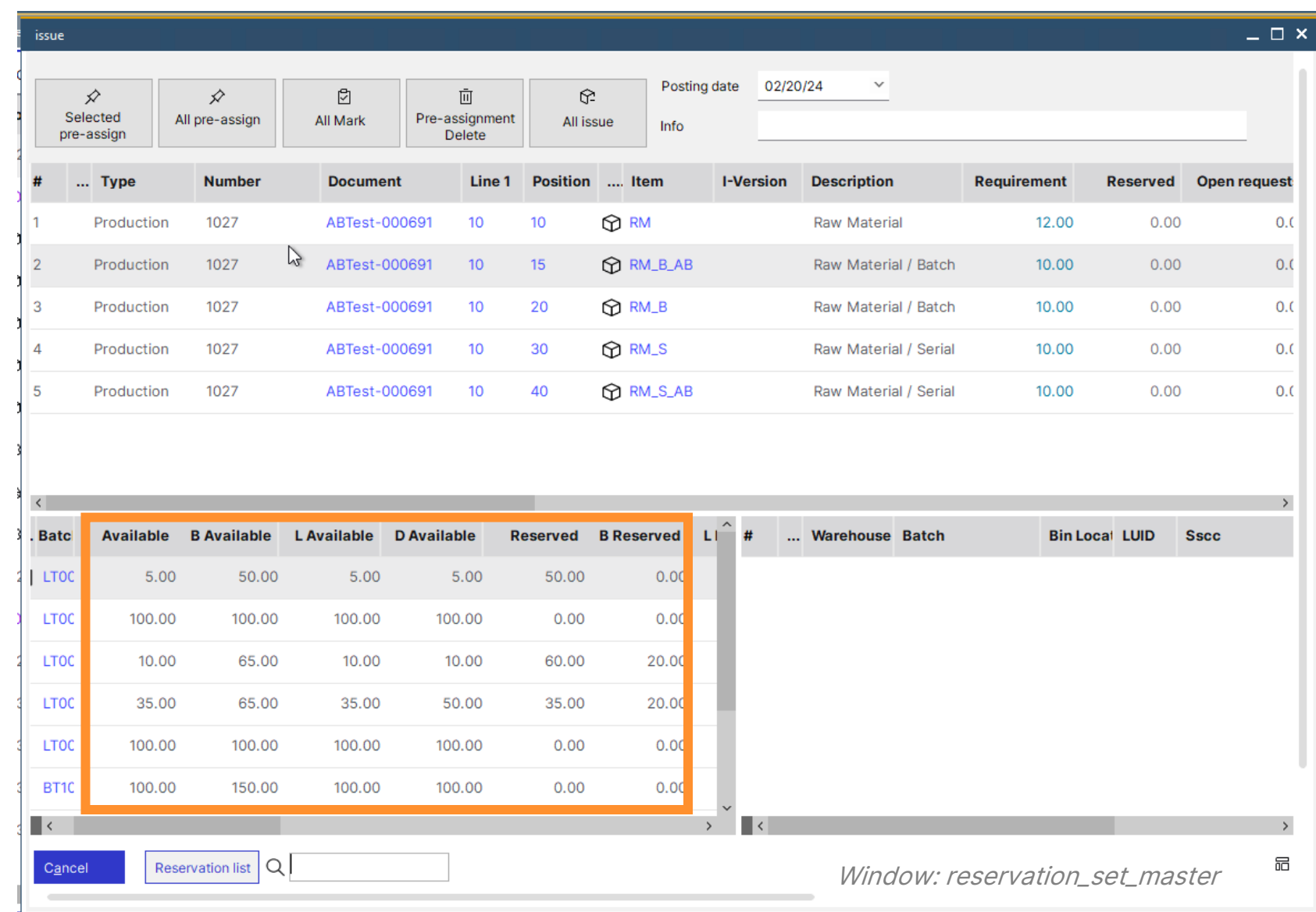

## **RESERVATION SYSTEM CHANGES: Goods issues (manual)**

#### **NEW**:

In the Goods Issue window, the bin location and the batch drop-downs display the correct available quantity: a new, "Inventory" field (stock of the batch in the bin loc) has been added.

The "Reserved" column reflects the total reserved quantity here, as well, considering all WMS locks.

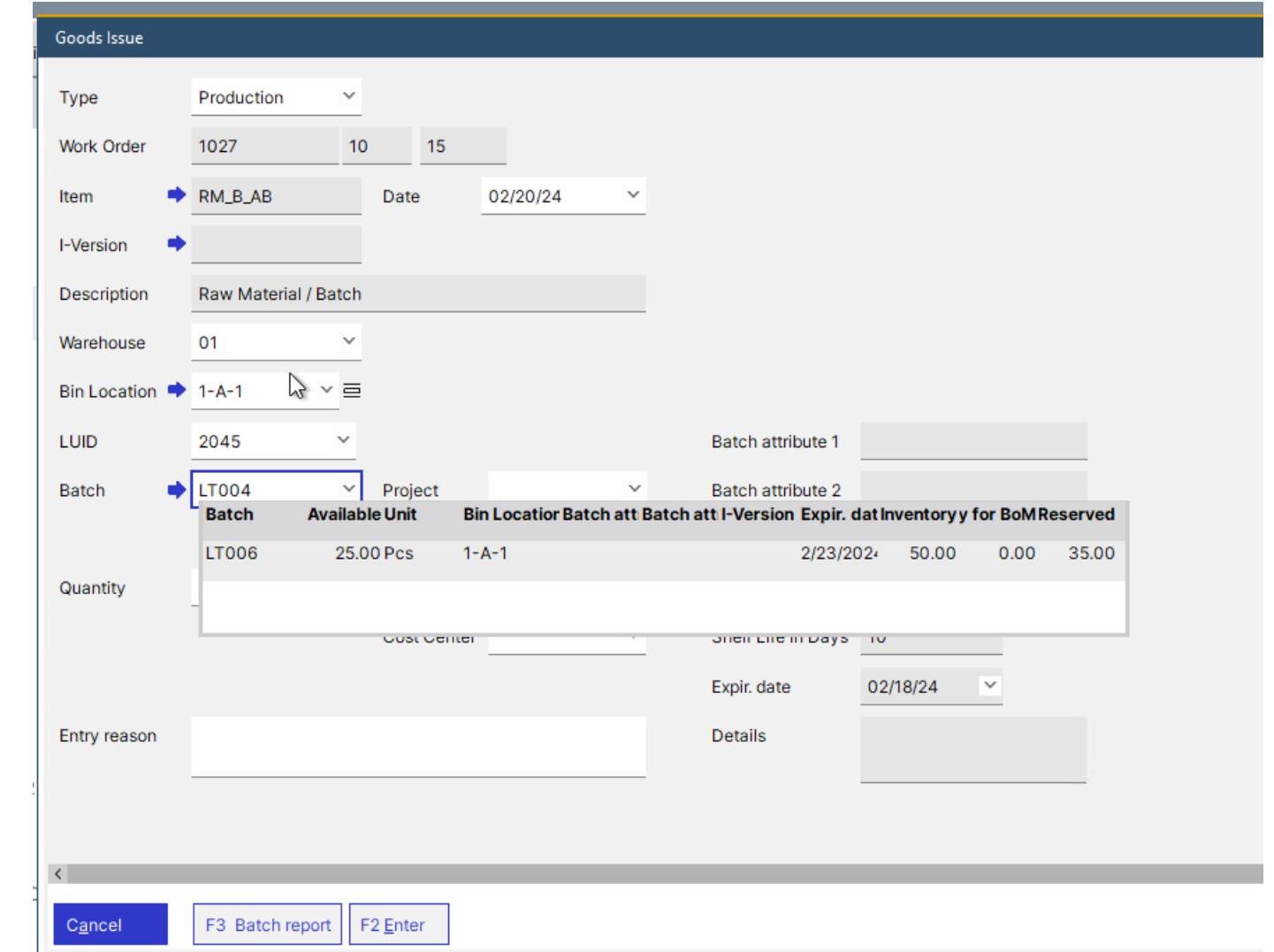

## **RESERVATION SYSTEM CHANGES: WO Reservation screen**

**NEW:**

In this example you can see standard Beas reservations for 5 units and 5 reservations that are in pick lists.

Only the Beas reservation can be removed from the screen.

With this improvement, the user can see the pick list quantity separately.

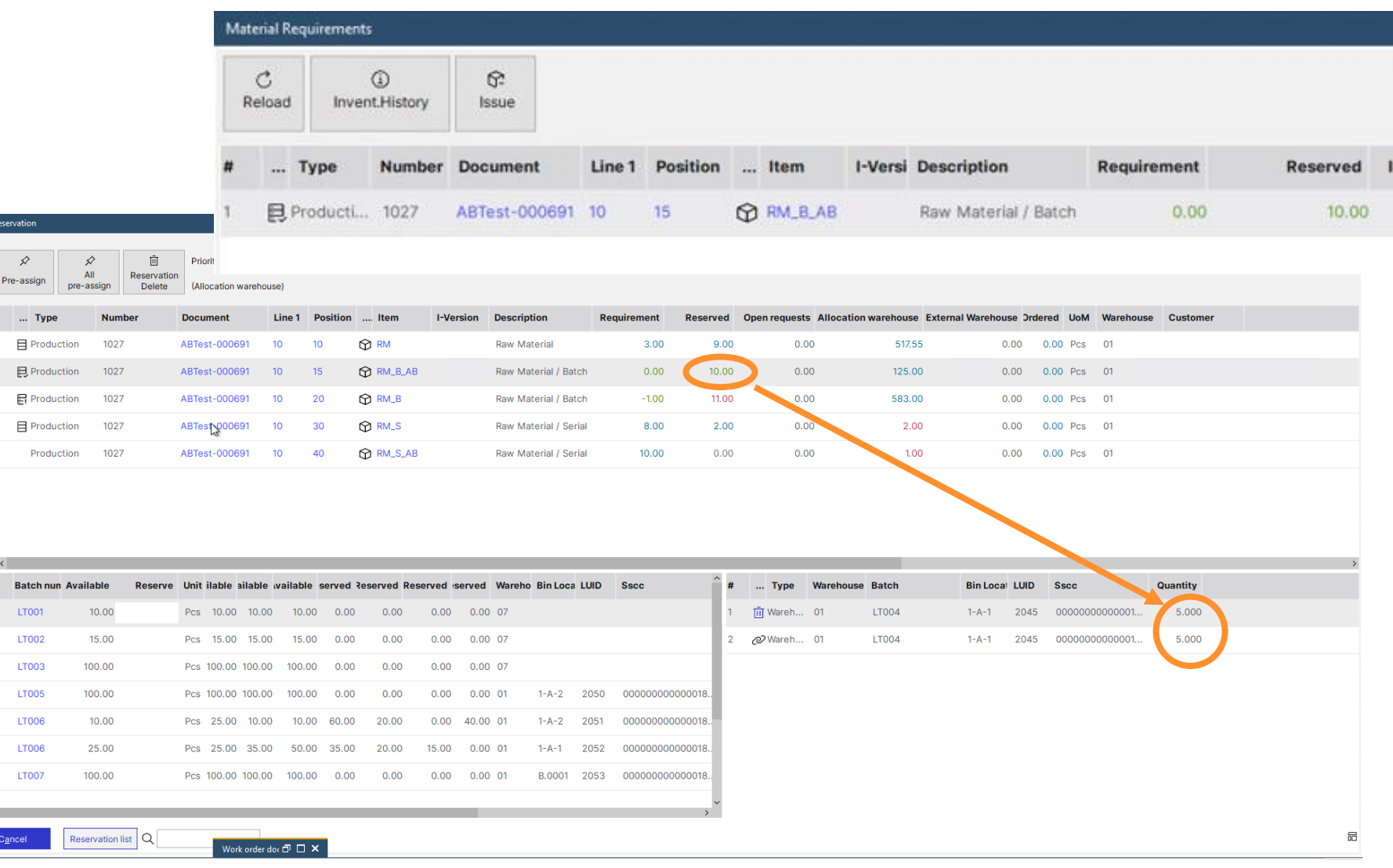

Window: reservation\_set\_master

## **RESERVATION SYSTEM CHANGES: Reservation list screen**

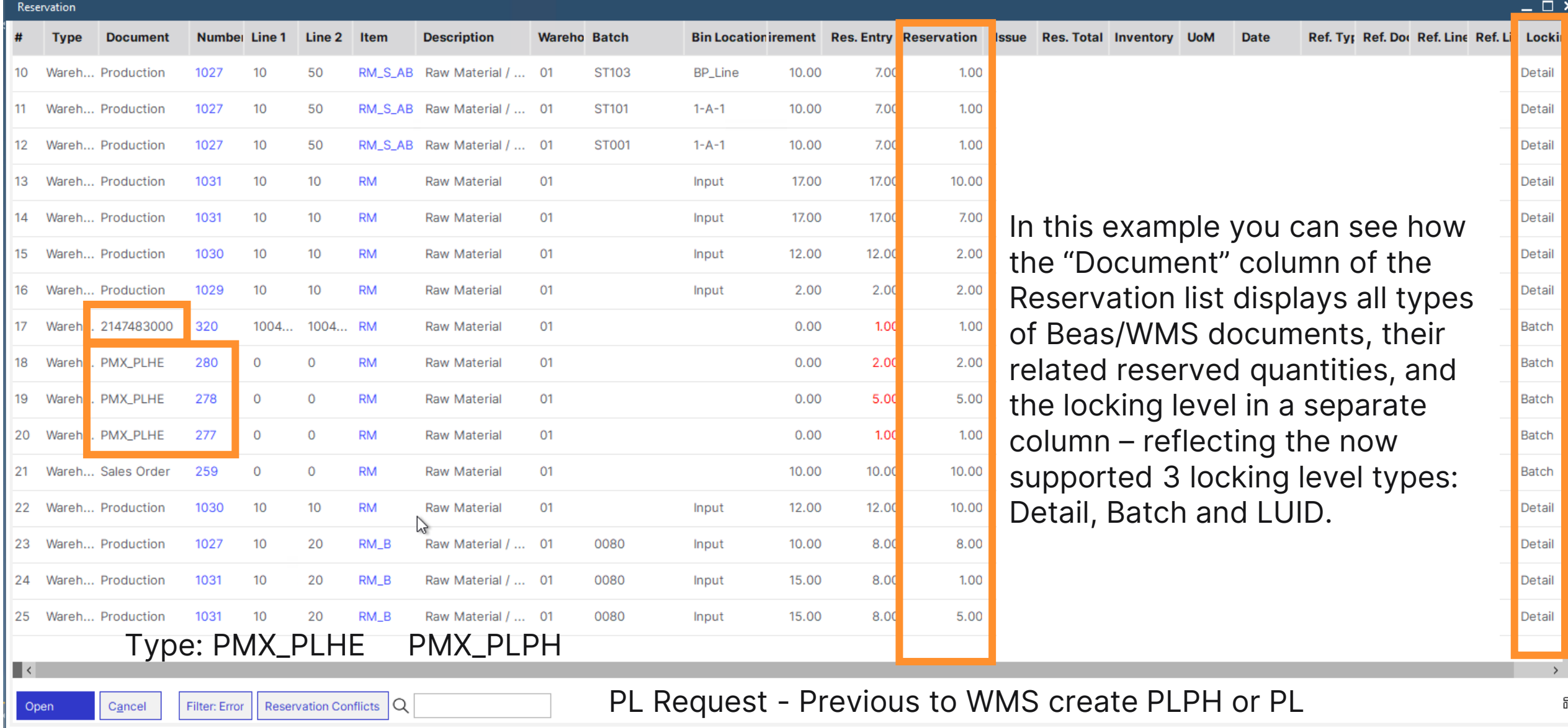

### **RESERVATION SYSTEM CHANGES: Reservation list screen**

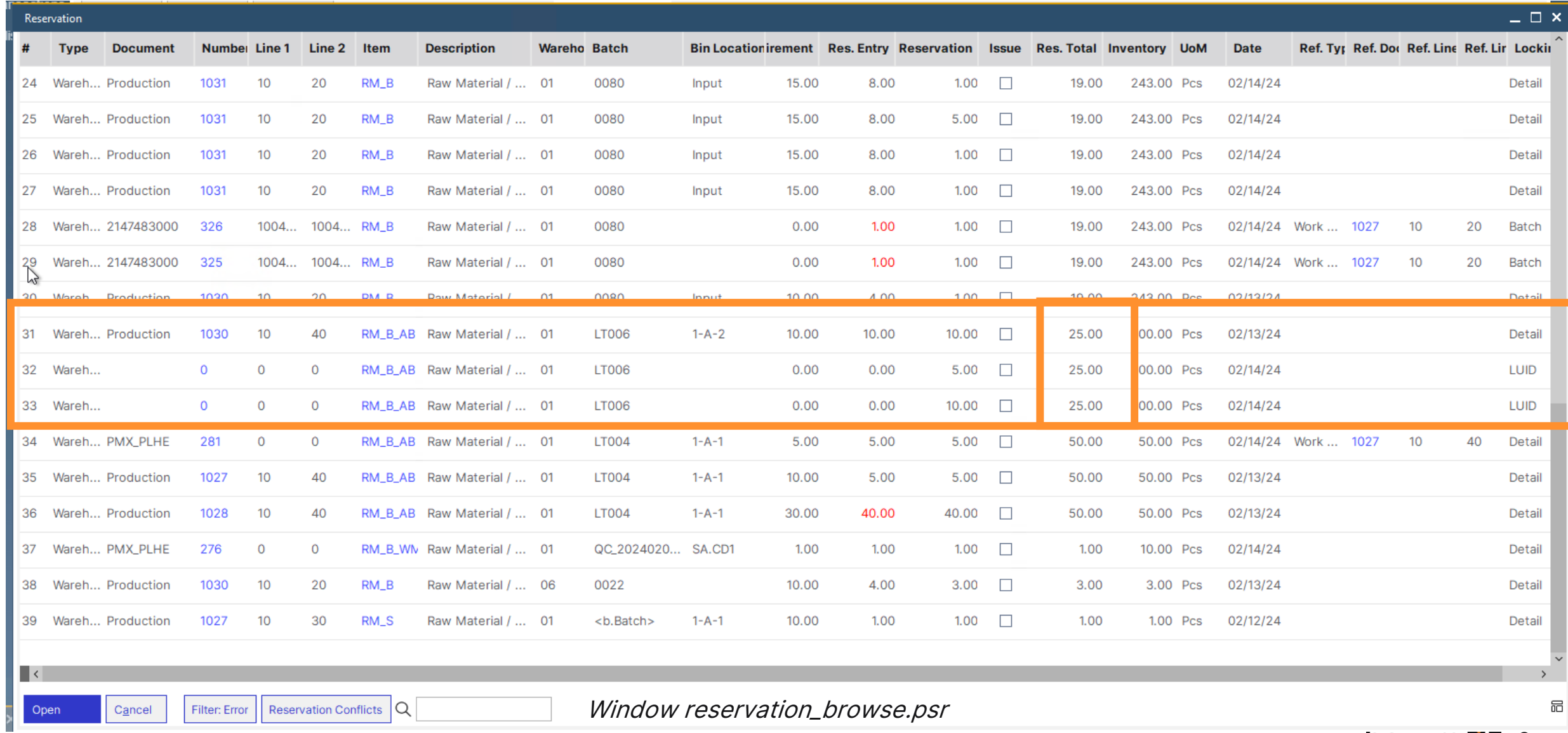

**boyum II** 8

## **RESERVATION SYSTEM CHANGES: Reservation list screen**

 $\| \cdot \|$ 

Open

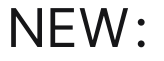

The "Reservation Conflicts" button opens a screen to display conflicts of reservation/locking between Beas and WMS systems.

The Configuration wizard setting to Integrate WMS reservation system is linked for activation – it can align the existing reservations from both systems.

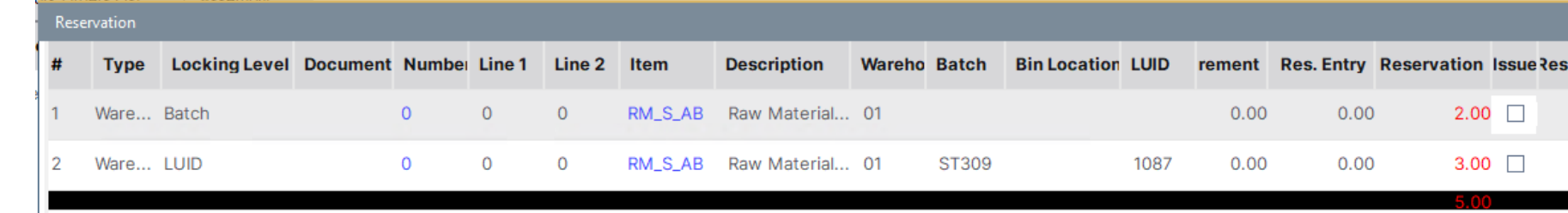

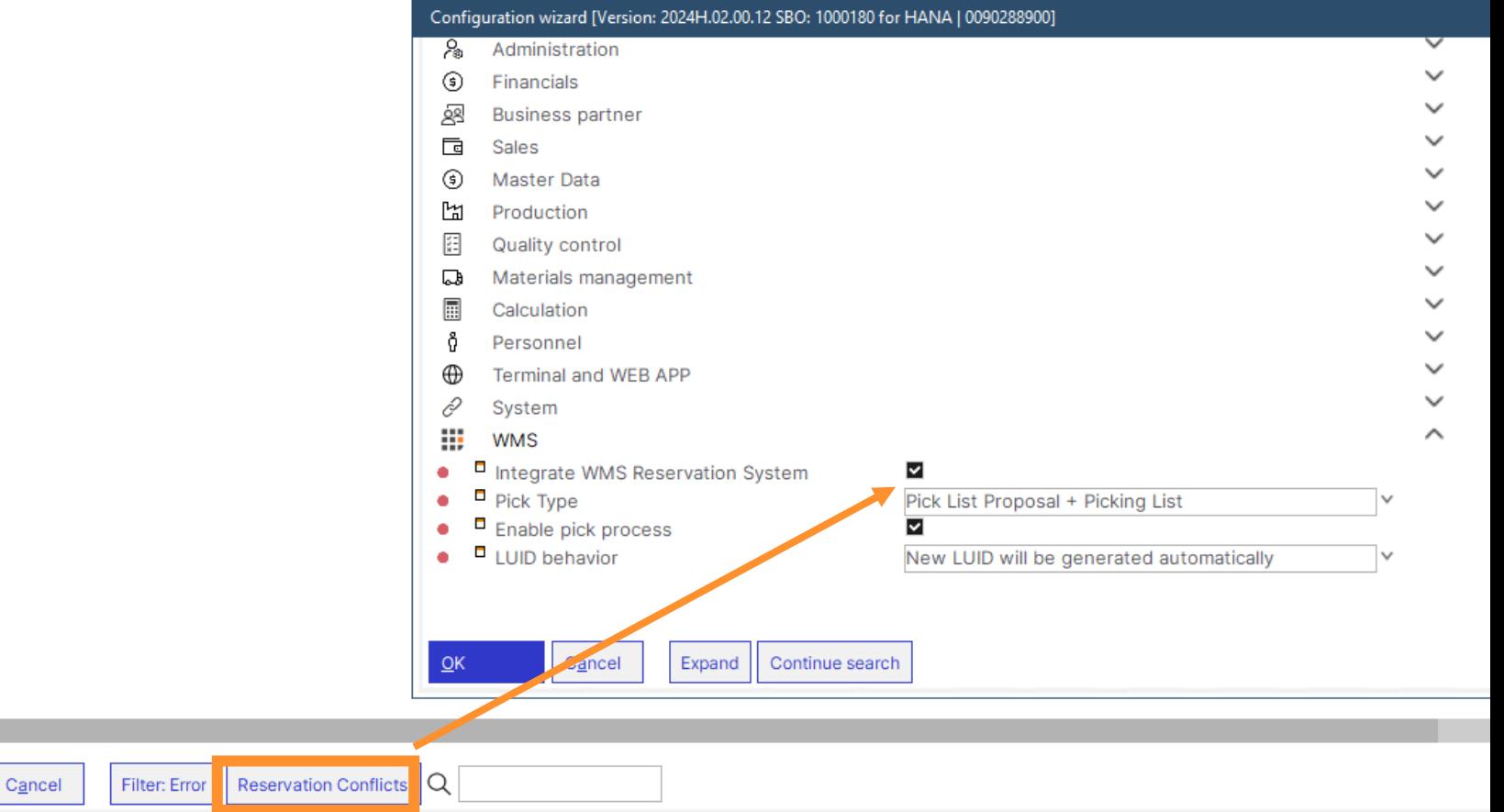

#### **RESERVATION SYSTEM CHANGES: Inventory History screen**

The Inventory history list now also displays the correct total quantity in the "Thereof reserved" field, and the "Remove" button is only available for Beas "Detail" locks.

By Warehouse No.

**By Bin Location** 

**Bin Location Structure** 

Invent.History RM\_B\_AB

**Invent History** 

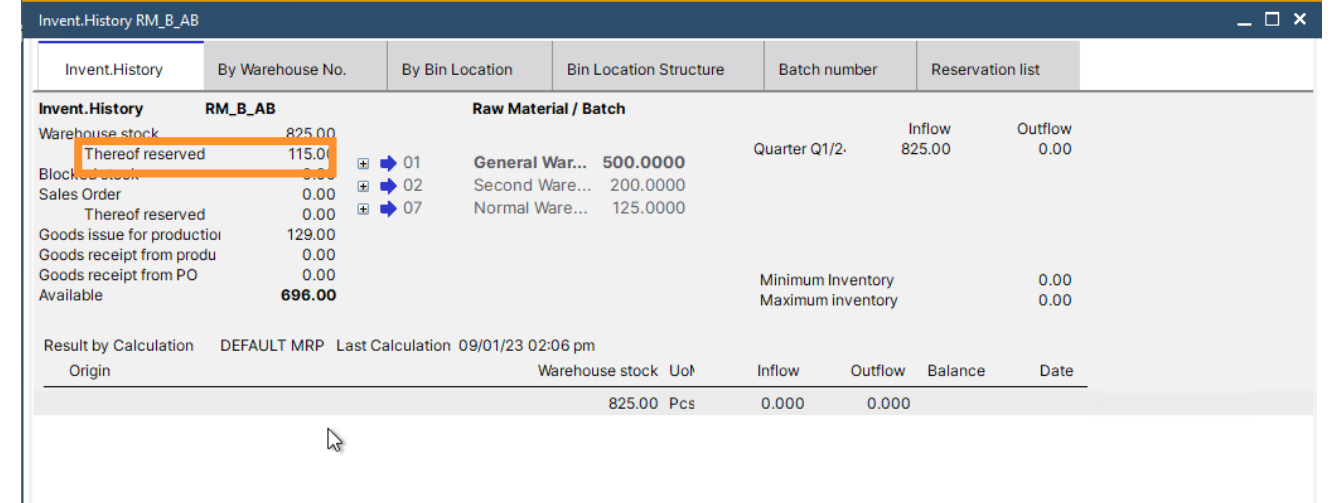

**Reservation list** 

Beas reservation support to PMX WMS has been extended to 2 additional PMX WMS locking levels, making the function display 3 different levels:

- Detail
- LUID
- Batch

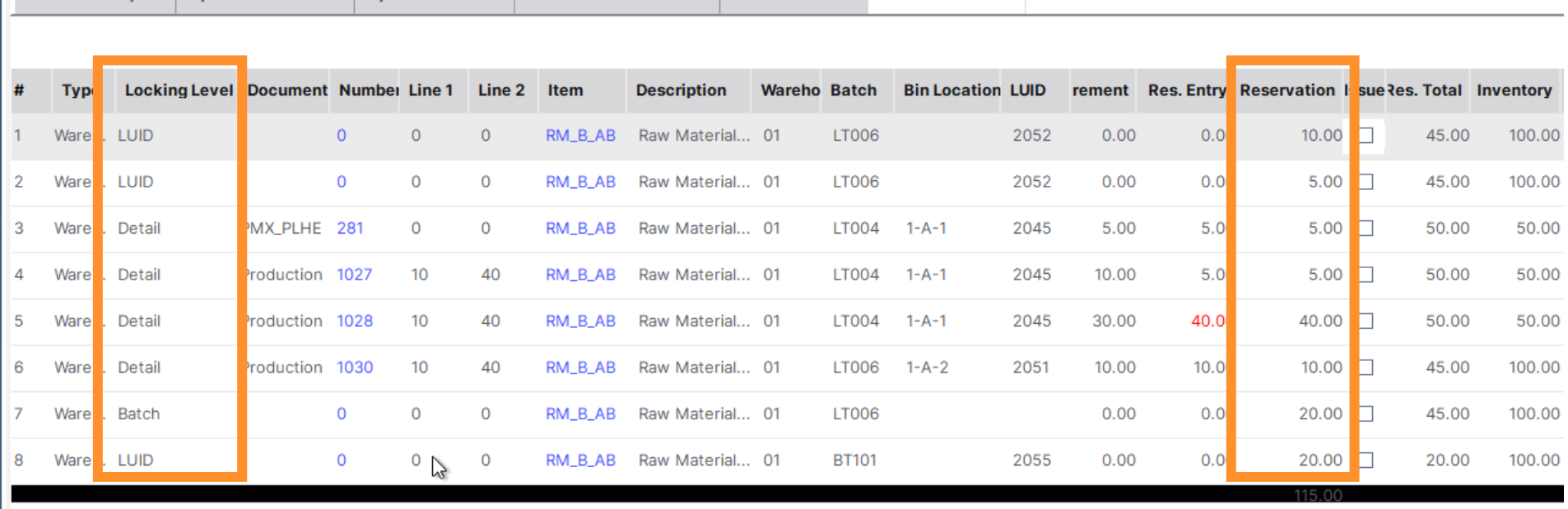

**Batch number** 

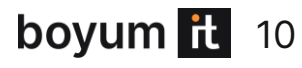

#### **RESERVATION SYSTEM CHANGES: WebApps**

#### **NEW**:

The Beas WebApps also reflect total reserved and available quantities considering all WMS locks in the system. The affected WebApps are as follows:

WO Goods Issue WO Time Receipt WO issue by SSCC WO Backflush Inventory history WO Material Reservation Reservation list Goods Issue Allocation

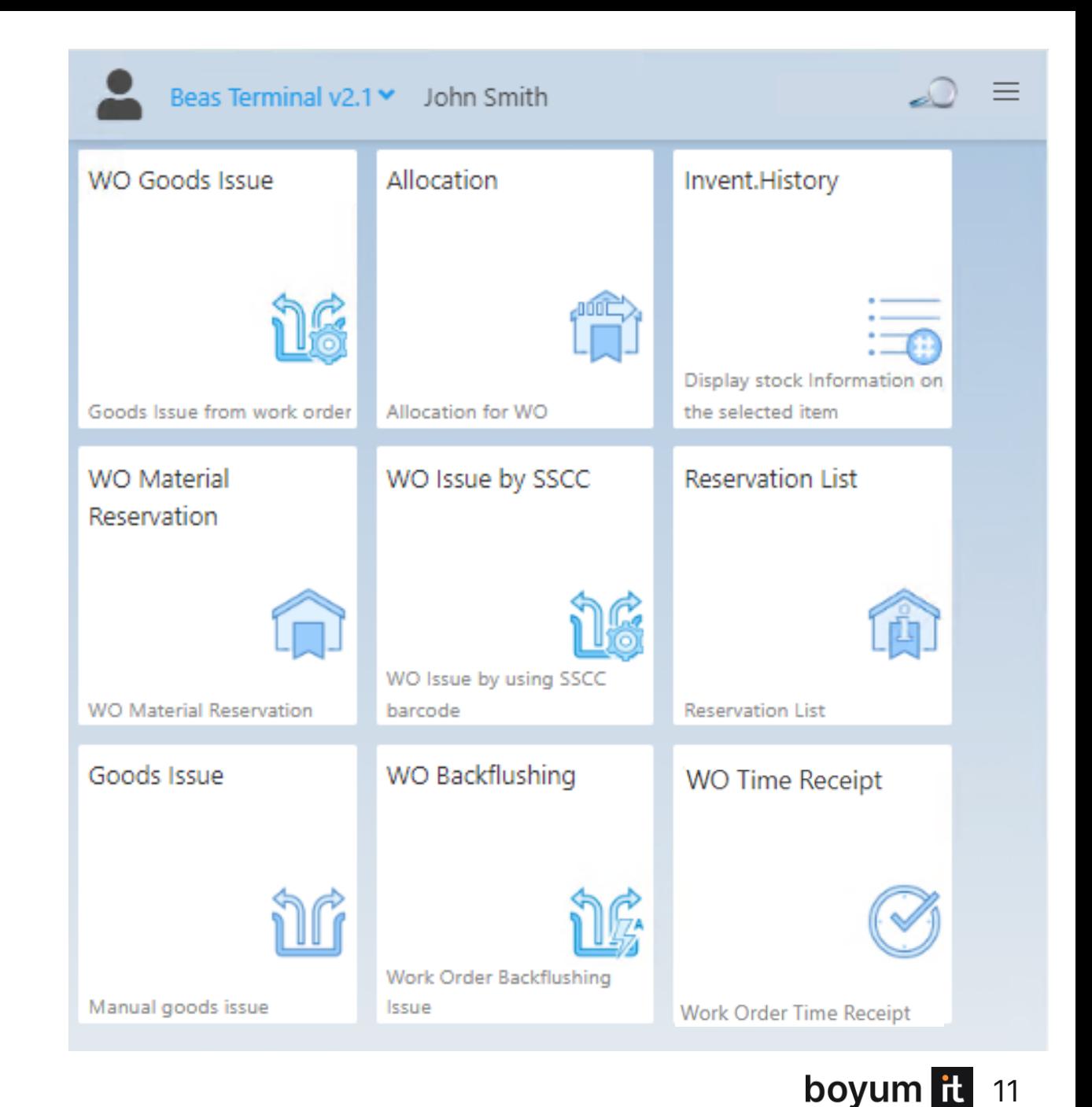

#### **Beas Web Service: Keep Alive system**

#### **NEW FUNCTIONALITY:**

Now the Beas Web Service includes a "Keep Alive system" to avoid any technical problems with access to the current web solution.

When the Web Service is started, a process is initiated in parallel to ensure the integrity and availability of the web page.

When the system detects that the Web solution is down for any reason, it restarts the web solution to ensure that the web page is always available.

The Keep Alive system manages the following parameters:

- KeepAlive\_Active
- KeepAlive URL to check
- KeepAlive Num Retry
- KeepAlive Petition TimeOut
- Keep Alive Interval to Wait
- KeepAlive Log Event Viewer

For more information on the parameters, and performance tips on splitting the web service in groups of users, visit the Activity log and our Online Help.

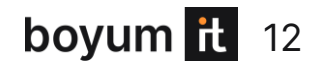

**Japanese language Import**

**NEW functionality:**

Beas has supported Japanese language for a long time, but many entries were not translated. Now the translation is complete.

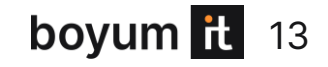

**APS: "Material OK" considers linked Work Order**

**NEW functionality:** The material check in APS now considers links between Work Orders.

For example, in Beas it is possible to link a WO that produces a subassembly that is needed for another WO. This link is like a reservation, meaning that the WO of the subassembly serves the WO that it is linked to.

As part of this change, the logic to calculate a WO that is dependent on another WO was extended.

Dependent WO's that have a "linked dependency", have a higher priority than a "normal" WO that just delivers any other WOs.

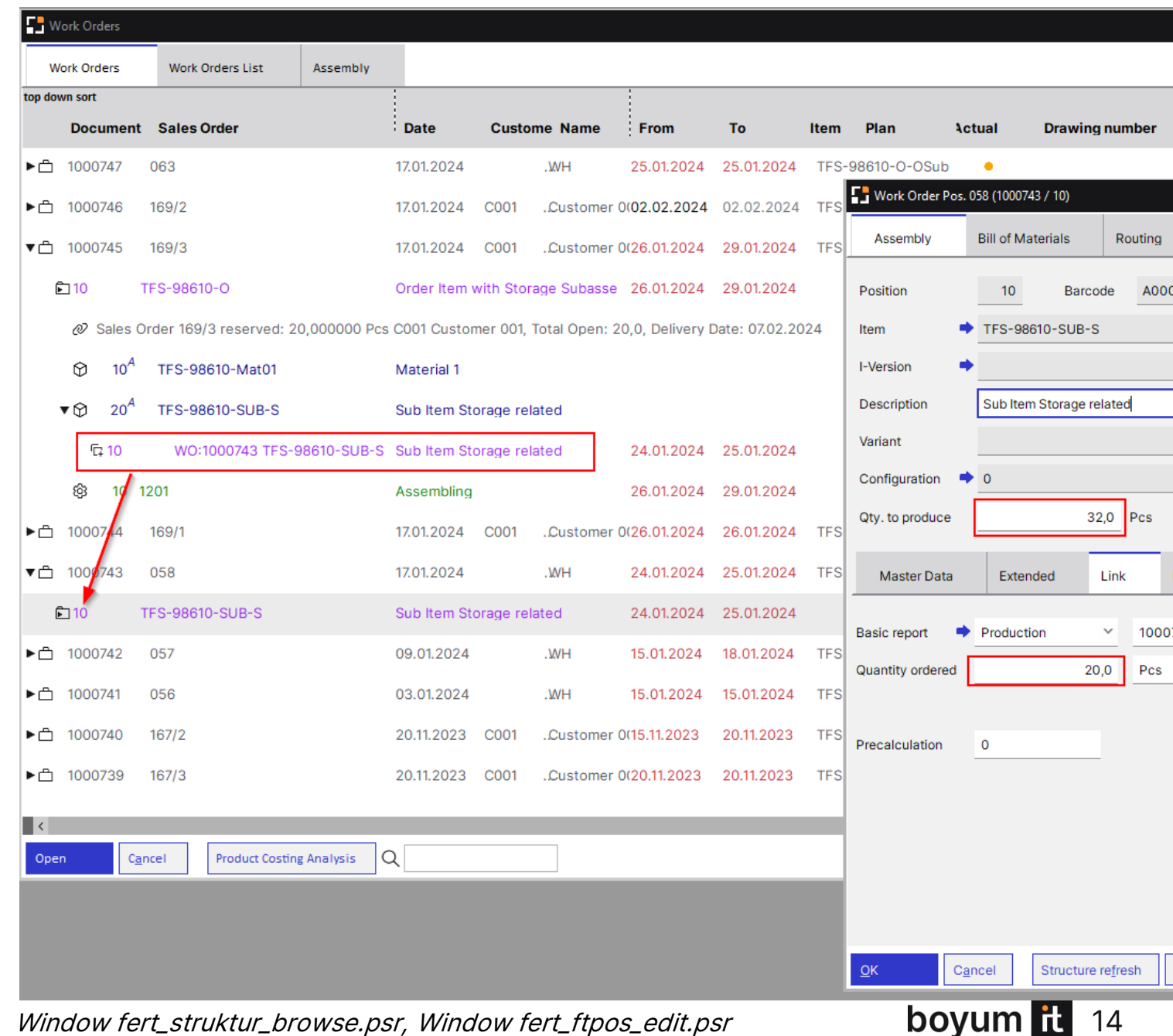

14

Window fert\_struktur\_browse.psr, Window fert\_ftpos\_edit.psr

**APS: Allocation window new filter**

**NEW functionality:**

A new filter option has been added to show all entries again if the list was filtered by another option before.

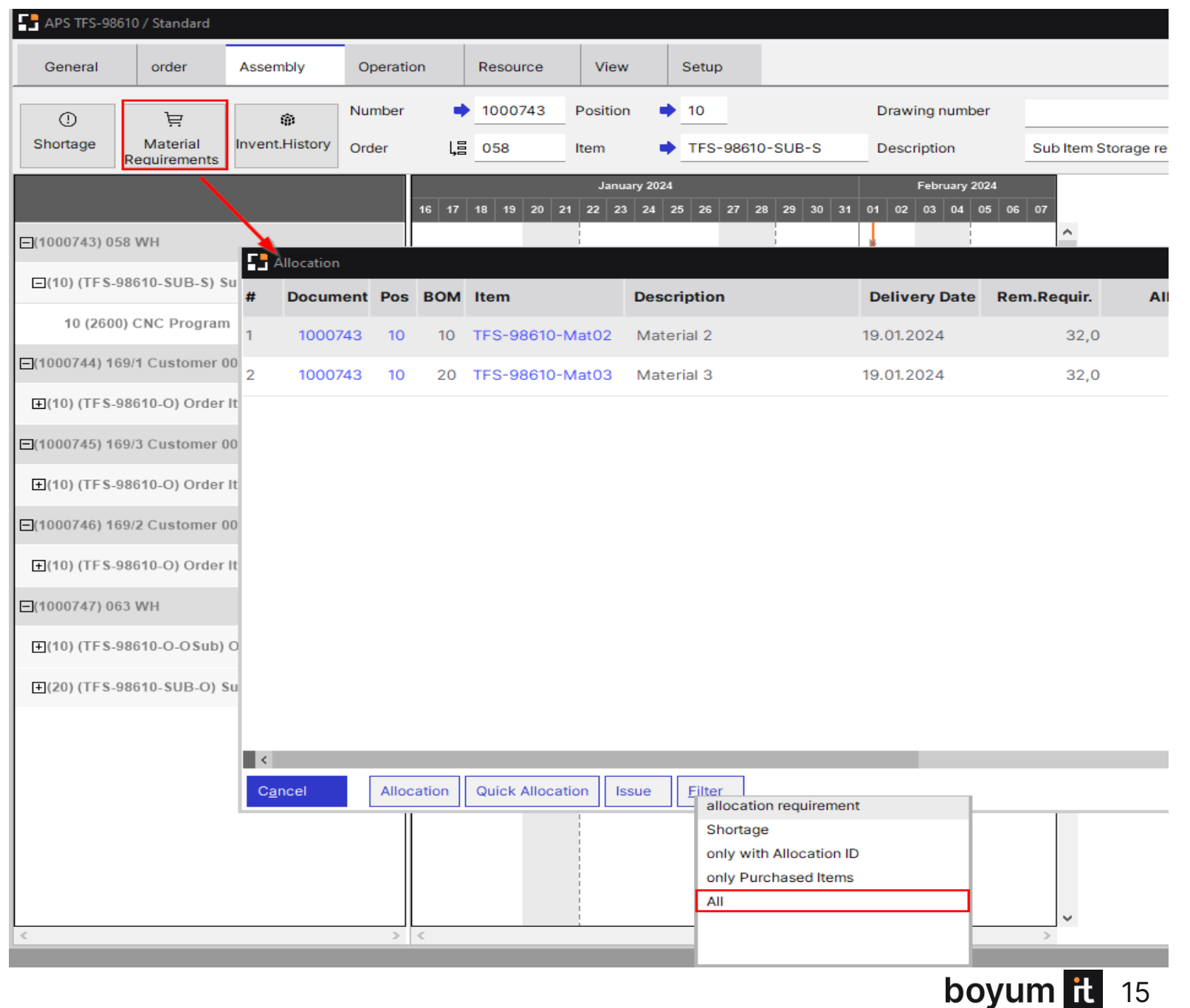

15

# **Performance improvement of loading Produmex information**

**NEW FUNCTIONALITY:**  Better performance in "Reservation", "Collective Issue", "Allocation" screens with WMS information.

In previous versions, Beas loaded the information from WMS based on existing views. Now, the system reads tables directly to retrieve information and the performance is increased in reading operations.

This improvement mainly affects Serial Numbers, but the performance of reading the data of "Batch" and "Normal" items has become optimal, as well.

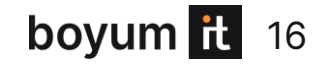

# **BeasScript: New object is available to create WMS PickList**

**NEW FUNCTIONALITY:** 

New BeasScript object "ue\_produmex" to create Picklist and PickList proposal. Detailed documentation for the new object is located in: https://help.beascloud.com/script202311/index.html?ue\_produmex.htm

Example: Create a PickList for WO 419 and send to WMS:

**declare=produmex=ue\_produmex produmex=proposalpicking\_basefilter=AND BEAS\_FTPOS.BELNR\_ID = 419 produmex=proposalpicking\_document\_create produmex=proposalpicking\_document\_send=<value> destroy=produmex**

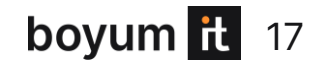

# **Pick list generation error fix**

**BEFORE FIXING:** The PickList to production window occasionally displayed an inactive icon for WMS integration when the connection was running properly.

**NEW:** Information is improved to display the number of pending messages to be processed instead of an inactive/active status.

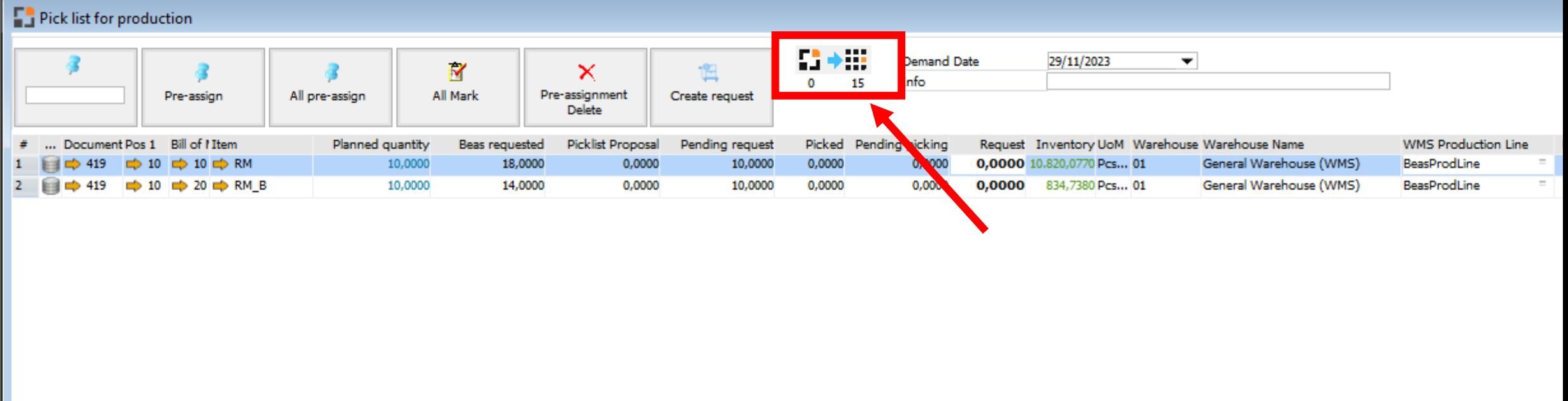

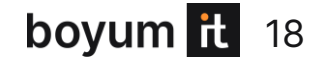

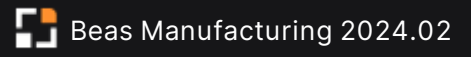

# **WebApps: Display "Available" Total Quantity instead of in stock quantity**

#### **NEW FUNCTIONALITY:**

Beas WebApps now display the correct, total "Available" quantity instead of "in stock" in screens where the system displays the quantity by bin Location.

Now with the "available" quantity, the system can take into consideration the "reserved" quantity and Beas will not display what is not available for the selected operation.

This new functionality affects the following WebApps:

WO Issue by SSCC WO Goods Issue WO Backflushing Inventory History WO Material Reservation Reservation List Goods Issue Allocation

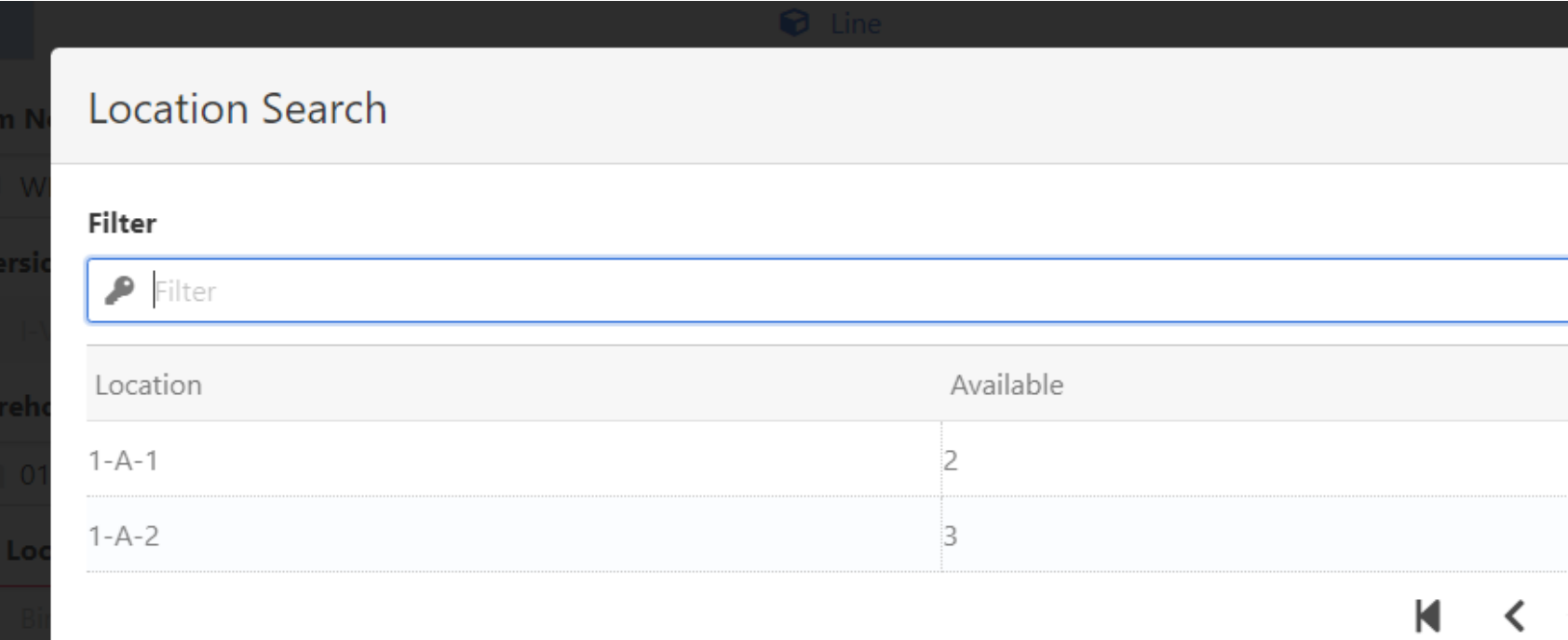

# 2024 Planned releases

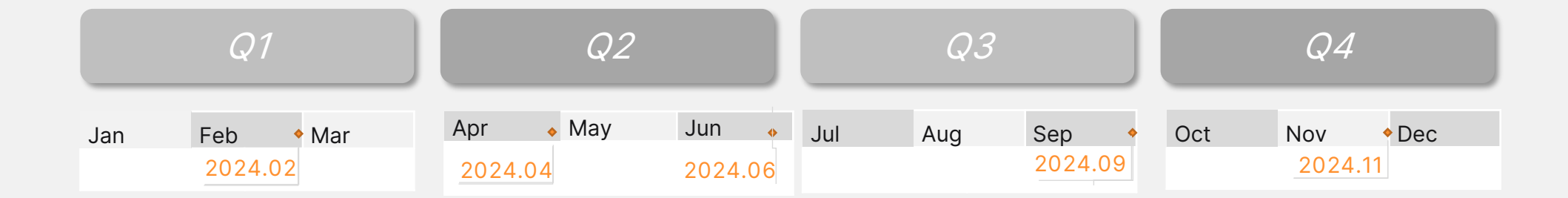

This is the current state of planning and may be changed by Boyum IT Solutions at any time.

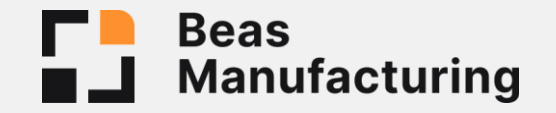

# Boyum IT Solutions A/S

#### Headquarters (Denmark)

 $\circledcirc$ Boyum IT Solutions Sintrupvej 7 1b, 1th DK – 8220 Brandbrand

> $\mathbf{m}$ linkedin.com/company/boyumit/

> > youtube.com/user/boyumit

 $\blacksquare$ Facebook.com/boyumit

 $\bullet$ 

¥.

twitter.com/boyumit

- $\boxtimes$ sales@boyum-it.com
- $\oplus$ boyum-solutions.com

**THE** П ш.  $\mathcal{L}_{\mathcal{A}}$ T n n n п **TILL The Co** M EI Н O L  $\blacksquare$  $\blacksquare$ 

boyum it 21